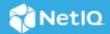

# **Identity Intelligence 23.1.0 Release Notes**

July 2023

Identity Intelligence 23.1.0 includes new features, improves usability, and resolves several previous issues. We thank you for your time and valuable input. We hope you continue to help us ensure that our products meet all your needs.

The documentation for this product is available on the documentation website in HTML and PDF formats. For more information about the product, see Identity Intelligence Documentation. If you have suggestions for documentation improvements, click **comment on this topic** at the bottom of any page in the HTML version of the documentation page.

#### What is New?

Identity Intelligence is an analytics solution. The analytics repository in the Identity Intelligence stores and processes the governance data. This processed data is represented in the dashboards to monitor and analyze the governance activities. The reporting capability of the product enables running reports and allows sharing of the information with the stakeholders.

#### **Easy Tracking and Monitoring of Governance Activities**

Identity Intelligence provides the dashboards where you can see the filtered data and perform the following activities:

- View the data in the form of visuals and track changes.
- Understand the trends of requests and policies over the period.
- Access the detailed content in tabular format using the charts. You can also apply additional filters to view specific details.
- Create custom dashboards and reports as per the required business use case through predefined widgets.

#### **Data Export Functionality**

Using Reports, you can perform the following activities:

• Export data for analysis.

- Share data with the management and other stakeholders, such as compliance officers and resource administrators.
- Evaluate request and approval processes to determine their efficiency and adherence to enterprise standards, such as service level agreements (SLAs).

#### **Known Issues**

Micro Focus strives to ensure our products provide quality solutions for your enterprise software needs. The following issues are currently being researched. If you need further assistance with any issue, please contact Technical Support.

#### **Incorrect User Help Link in the User Management Portal**

**Issue:** Clicking Help in the User Management portal opens the Fusion user guide instead of Identity Intelligence help.

**Workaround:** Access user help for Identity Intelligence using Identity Intelligence Documentation (https://www.microfocus.com/documentation/identity-intelligence/documentation/identityintelligenceservice-userguide/bookinfo.html").

#### **Switching from One Report to Another Report Takes Time**

**Issue**: When you click a report and try clicking another one while the previous report is still loading causes a delay in loading the report.

Workaround: Refresh the page.

#### **Reports Empty Filter Search Intermittently Fails**

**Issue:** When searching the reports without specifying a filter value (empty filter search), the reports intermittently fails to fetch the data.

**Workaround**: Specify the filter values such as permission name, user name, reviewer name, and reviewer name to search and generate the report.

## A Prompt to Specify the Input Parameters Gets Displayed While Creating a Custom Report or Dashboard

**Issue:** While creating a custom report using the worksheets or a dashboard using the predefined widgets, a prompt gets displayed to specify the input values.

**Workaround:** For reports, click **OK** in the prompt. For the dashboards, disable the prompt by performing the following steps:

- 1. Click the Options icon in the tools bar.
- 2. Deselect Prompt for Parameters.
- 3. Click OK.

## The Status of In-progress and Completed Review Details Does Not Get Reflected in the Data Control and Remediation Dashboard

**Issue:** The status of in-progress and completed review items of micro certification items does not get reflected in the Data Control and Remediation dashboard.

Workaround: To update the status:

- 1. Log in to Identity Governance as a Service as an administrator.
- 2. Click Data Administration > Data Policies and Controls.
- 3. In Publication Data Policies, click the micro certification links in the Remediations/Actions column of the policies.

#### Selection to Filter Shows No Filter Headers

**Issue: Selection to Filter** shows no filter headers in the Access Request and Approval Activity dashboard details page.

Workaround: None.

### **Legal Notice**

For information about Micro Focus legal notices, see https://www.microfocus.com/about/legal/

Copyright © 2023 Micro Focus or one of its affiliates.